MS Word Add Append Change Headers And Or Footers To Multiple Word Documents Crack Keygen Full Version

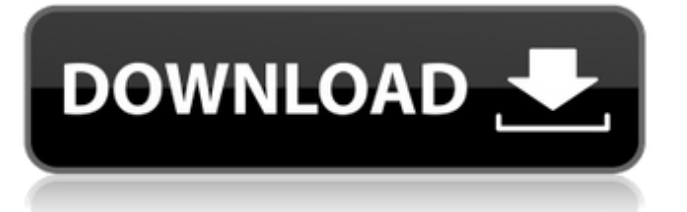

### **MS Word Add Append Change Headers And Or Footers To Multiple Word Documents Crack [Updated] 2022**

This software allows you to easily add headers and footers to all documents in multiple Microsoft word documents and or append headers and footers to those already within. This software is perfect for a number of things, including:  $\mathbb{Z}$  Changing header and footers of your own documents  $\mathbb{R}$  Appending headers and footers to existent documents  $\mathbb{R}$  Changing the footers of multiple documents at the same time What's New:  $\sqrt{2}$  New feature – Improved performance! **2** Improved colour coding! **2** Improved usability! **2** Easy drag and drop menus! **2** Made interface more user friendly! **a** Improved functionality! Virus free! 100% Protection! How To Crack: Run the setup Next, Click on "Install" Once the installation is complete, go to the folder where MS Word Add Append Change Headers and or Footers to Multiple Word Documents Activation Code is present and then double click the "MS Word Add Append Change Headers and or Footers to Multiple Word Documents.exe" to run the software Select your files or folder of interest, and then click on the "Apply" button. A dialog box will appear with the default setting as "YES". Then click the "OK" button. Select "None" in the "Color" box In the "Type" box, choose option "Insert New" and then press the "OK" button. To insert or append footers to existing ones, highlight the files of interest. Then click on the "Insert" icon. In the "Insert Footer" dialog box, choose the footer that you want to add. Then checkmark the "New Footer" option. Then click on the "OK" button to insert the footer. To insert or change footers that you have added to an existing document, click on the pencil icon. Then highlight the footer you want to add or edit. Then click on the "OK" button to insert or change the footer. How To Start MS Word Add Append Change Headers and or Footers to Multiple Word Documents: Double click on the icon of the MS Word Add Append Change

# **MS Word Add Append Change Headers And Or Footers To Multiple Word Documents Crack+ Free PC/Windows [Latest-2022]**

If you want to change or add header and footer to multiple word documents at once, then this MS Word Add Append Change Headers and or Footers to Multiple Word Documents is just for you. It can use the text of your own custom header or footer, or append those documents with header and footer information. The app can quickly change and or add header and footer to multiple documents at once. This MS Word Add Append Change Headers and or Footers to Multiple Word Documents is perfect for students, teachers, and business people. It saves time in writing and editing a document, and allows you to have this data all at once. It also makes it easy to see what information you have written. Once it is installed on your computer, this software will automatically find all files with the word extension and change them all or add to them. It is very easy to use and fits on your computer. You can select the file types and documents that you wish to add or change header, footer, and text in all the selected documents. Key Features: Easily selects a number of microsoft word documents that you wish to change the header/footer information Automatically inserts your own custom header/footer, or append headers/footers to those within existing documents You can do this on multiple microsoft word documents all at once! Manual Settings: - Click Add button and choose the file formats and location for the documents. - Click Save button. - Click MS Word Add Append Change Headers and or Footers to Multiple Word Documents to insert your custom header or footer in each selected word documents. - You can add, change or delete footers and headers by click Add/Change/Delete button and change the information in header and footer text boxes. - When you done editing, click Save button. How to use: - Double-click MS Word Add Append Change Headers and or Footers to Multiple Word Documents icon. - There are two main windows of the software. 1. MS Word to insert document's header and footer. - Select the files you want to add or change the headers or footers, then click the Add button. - You can customize the

information by click the header text box (Headers text box) and type the text you want to add, change or delete for the header. - Then press Enter to apply the changes you made. 09e8f5149f

### **MS Word Add Append Change Headers And Or Footers To Multiple Word Documents For Windows**

MS Word Add Append Change Headers and or Footers to Multiple Word Documents is a powerful multi-platform text editor that makes it possible to change header and footer of existing microsoft word documents from one or more text files with one or more applications. Microsoft Word Add Append Change Headers and or Footers to Multiple Word Documents is a Powerful Multi-Platform Text Editor that makes it possible to change header and footer of existing microsoft word documents from one or more text files with one or more applications and insert your own custom header/footer, or append headers/footers to those within existing documents. It allows you to change or add headers to MS Word documents, MS Word for Linux documents and your other text files. It is easy to use software application for adding and modifying header or footer to documents within single MS Word application. With this program, you can add or change header or footer information to existing Word documents and Files. You can also change the footer or header of your files with multiple applications through the MS Word Add Append Change Headers and or Footers to Multiple Word Documents software. This software allows you to choose your desired header and footer and start inserting your files to Microsoft Word. MS Word Add Append Change Headers and or Footers to Multiple Word Documents is a multiple-platform software application that provides you with various ways to insert your desired headers and footers. You can also change or add footers to your selected text in MS Word documents, MS Word for Linux documents, and your other text files. You can add any text as header or footer using this application and can also insert your own custom header or footer. This versatile software program is also featured to allow you to append your desired header or footer to your selected text within multiple Microsoft Word documents, MS Word for Linux documents, and your other text files. This software is fully

multi-platform that allows you to save your desired header and footer on your Windows system, support Microsoft Word, support Doc, and other formats of Linux Operating Systems. You can also see the footer or header of your text files in Linux operating system. The process will be very much straightforward to use. So, you just need to open the desired folder or files with MS Word. Then this software application will detect the text that you want to change or add headers to footers and will start changing or adding the headers and footers on the desired text. The **Headers** 

# **What's New in the MS Word Add Append Change Headers And Or Footers To Multiple Word Documents?**

You can start with the following steps if you want to use this software 1. Install and open MS Word as usual and then check the licensing status. You need to have the original product license key. 2. Please install the above software. After installation, please open this software and click on "Add-In". Please make sure that you have activated the add-in or registered add-in. Click Add Add-In 3. Please select to "MS Word Add Append Change Headers and or Footers to Multiple Word Documents" and click "Start". Please wait for the process to complete and you can see what you have done is completed. 4. Now, open all your microsoft word documents. Please remember, you will need a product license key. Open the tab "Per-User" instead of "Session". Please select "Use a product key from the Microsoft Office installation media (up to 10 product keys)", check the add-in. Please enter your product key. Click "Save". 5. You can start to add or change header and or footer. When you are ready to finish, please click "Open". Please wait for the process to complete and you can see what you have done is completed.Efficacy of fulgimide as an antitussive agent. Administration of fulgimide (3,3'-dimethyl-6-phenyl-4,4'-bipyridinium bromide) to rats produced parenteral toxicity and bronchoprotection in the bronchial test (intravenously administered histamine and prostaglandin F2alpha). Toxicity was determined by the change in the concentration of creatinine in urine. In the bronchial test, fulgimide was about 100 times more potent than pentagastrin. The bradykinin-induced cough reflex, as well as the acid-induced cough reflex, were suppressed by fulgimide. Furthermore, the guinea-pig ileum tonus was relaxed by fulgimide. These results suggest that fulgimide has a strong antitussive activity probably via central mechanisms, and it could be a promising antitussive agent.The Kraft Hockeyville 2014 contest and three day celebration will take place Nov. 25-28 in two communities in Northern Ontario – Kapuskasing and Cochrane. "Kapuskasing and Cochrane have a rich hockey history that includes

# **System Requirements For MS Word Add Append Change Headers And Or Footers To Multiple Word Documents:**

Windows: Mac OS X: PlayStation 4: PlayStation 3: Xbox 360: SUPPORTED: [0.10] Update Fixes: Fix for some graphical issues [0.09] Hotfix [0.08] Update [0.07] Hotfix [0.06] Update [0.05] Update [0.04] Update [0.03] Update

[https://colored.club/upload/files/2022/06/BlyRPENVCAyiHuLOYoPN\\_08\\_b8e1d3af9224c793d1a274b173e6f875\\_file.pdf](https://colored.club/upload/files/2022/06/BlyRPENVCAyiHuLOYoPN_08_b8e1d3af9224c793d1a274b173e6f875_file.pdf) <http://www.bigislandltr.com/wp-content/uploads/2022/06/jereella.pdf> [http://www.pickrecruit.com/wp-content/uploads/2022/06/Gekko\\_Manager.pdf](http://www.pickrecruit.com/wp-content/uploads/2022/06/Gekko_Manager.pdf) <http://www.freecouponsaving.com/wp-content/uploads/2022/06/verdagn.pdf> <https://www.periodicoelapogeo.com.ar/site/advert/linx-registration-code-download-for-pc-latest-2022/> <http://icj24.com/?p=33099> <https://maedchenflohmarkt-ilmenau.de/wp-content/uploads/2022/06/tomelin.pdf> [https://n21.pl/wp-content/uploads/2022/06/Dual\\_Audio\\_Recorder.pdf](https://n21.pl/wp-content/uploads/2022/06/Dual_Audio_Recorder.pdf) <https://shiphighline.com/wp-content/uploads/2022/06/daphquyn.pdf> <http://quitoscana.it/2022/06/08/bandwidth-monitor-zed-bmz-free-download-3264bit-updated-2022/> <https://koshmo.com/?p=33021> <http://www.nitbusinessdirectory.com.ng/nitbusinessdirectory/advert/soundgraffiti-dimmer-win-mac-3/> <http://www.oscarspub.ca/cool-browser-crack-license-key-win-mac/> <https://blackbirdbakingco.com/?p=21720> [https://amnar.ro/wp-content/uploads/2022/06/Simple\\_SFV\\_Manager.pdf](https://amnar.ro/wp-content/uploads/2022/06/Simple_SFV_Manager.pdf) https://community.thecityhubproject.com/upload/files/2022/06/HJYCk5aaEt5jSgAmOfzo\_08\_0236307b55783b39fa9cd32e2bef [69ca\\_file.pdf](https://community.thecityhubproject.com/upload/files/2022/06/HJYCk5aaEt5jSgAmQfzo_08_0236307b55783b39fa9cd32e2bef69ca_file.pdf) [http://www.hva-concept.com/wp-content/uploads/2022/06/EmailArchitect\\_Email\\_Server.pdf](http://www.hva-concept.com/wp-content/uploads/2022/06/EmailArchitect_Email_Server.pdf) [https://airbrushinformation.net/wp-content/uploads/2022/06/Google\\_Chrome\\_icon\\_pack.pdf](https://airbrushinformation.net/wp-content/uploads/2022/06/Google_Chrome_icon_pack.pdf) <https://www.blackheadpopping.com/autowikibrowser-crack-mac-win/> <http://joshuatestwebsite.com/x-wave-mp3-cutter-joiner-crack-license-key-free-download-3264bit/>